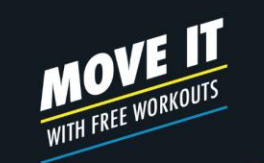

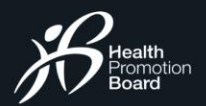

Hellol

Pair your tracker or app

Start exploring events!

耳 凿

Start tracking your actions now and make them count

 $0<sup>12</sup>$ My Reword

## GETTING STARTED **Sign In or Sign Up**

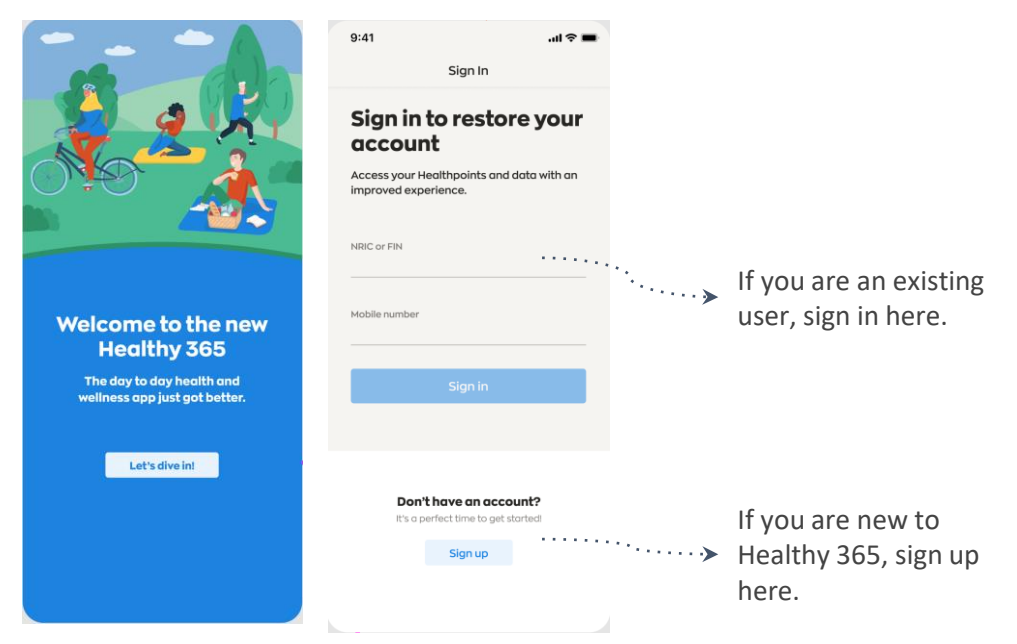

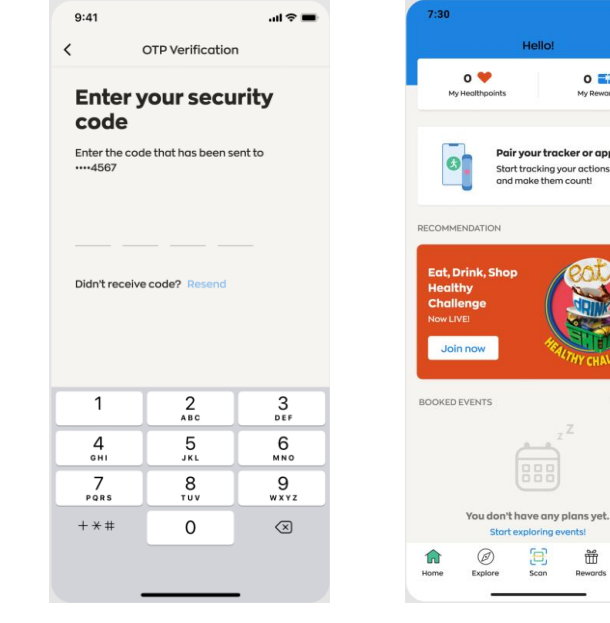

Download (or update your current Healthy 365 app to) the latest version. *\*Minimum OS requirement: Android 6 and iOS 10.* Enter the 4 digit OTP that will be sent via SMS to the mobile phone number indicated in the user's account.

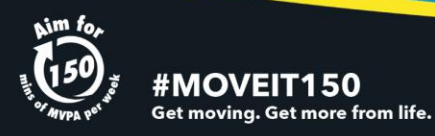

 $\circledcirc$ 

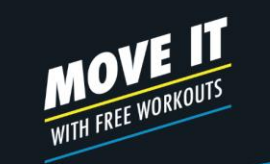

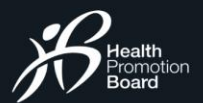

### GETTING STARTED **Your Dashboard**

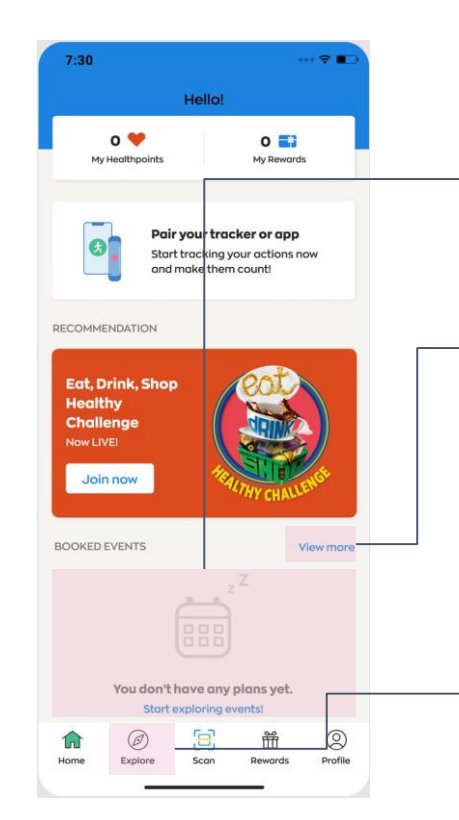

**Upcoming Event** Shows your upcoming booked events.

### **Full Schedule of Events**

Tap here to view all your booked events, including upcoming and past events.

### **Explore Events** Search for and book your favorite events here.

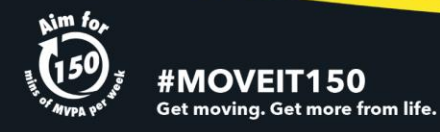

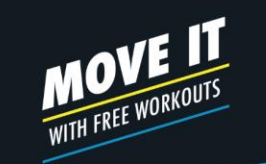

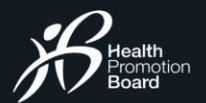

## E X P L O R I N G E V E N T S **Events Listing**

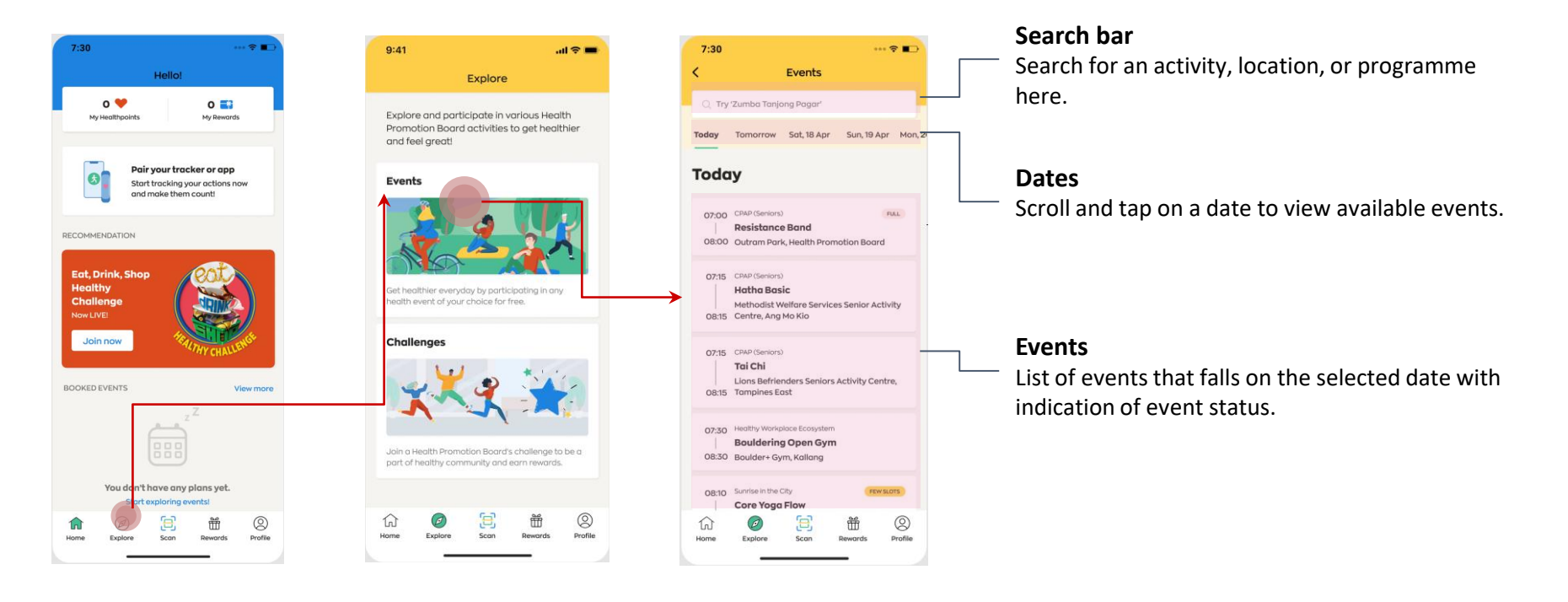

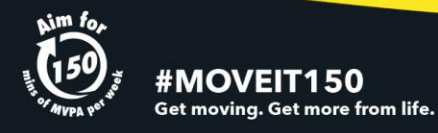

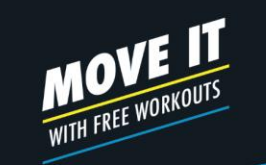

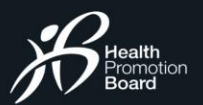

## E X P L O R I N G E V E N T S **Searching for events**

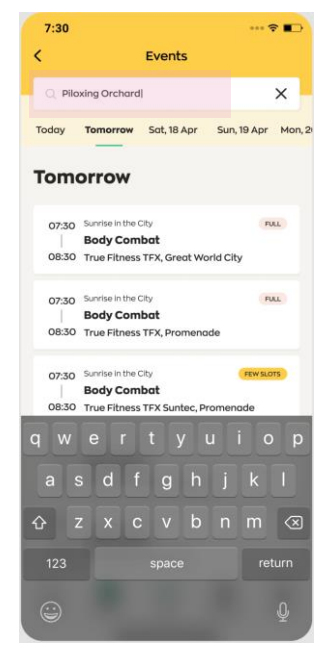

Tap on the search bar and type out your search term

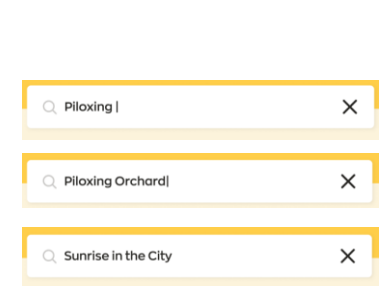

You may search for an activity, location, programme, or a combination of these.

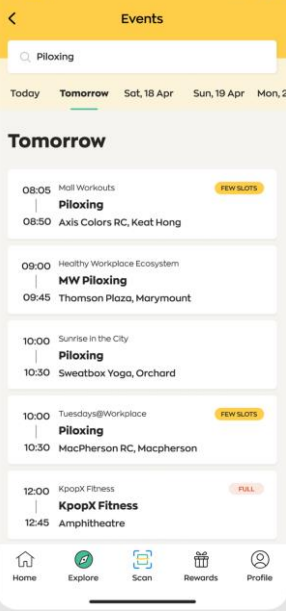

 $\cdots$   $\approx$   $\blacksquare$ 

 $7:30$ 

Display of relevant results

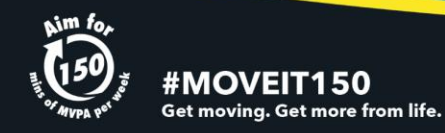

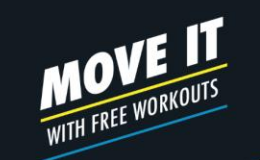

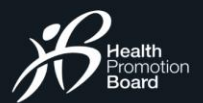

### E V E N T S B O O K I N G **How to book an event**

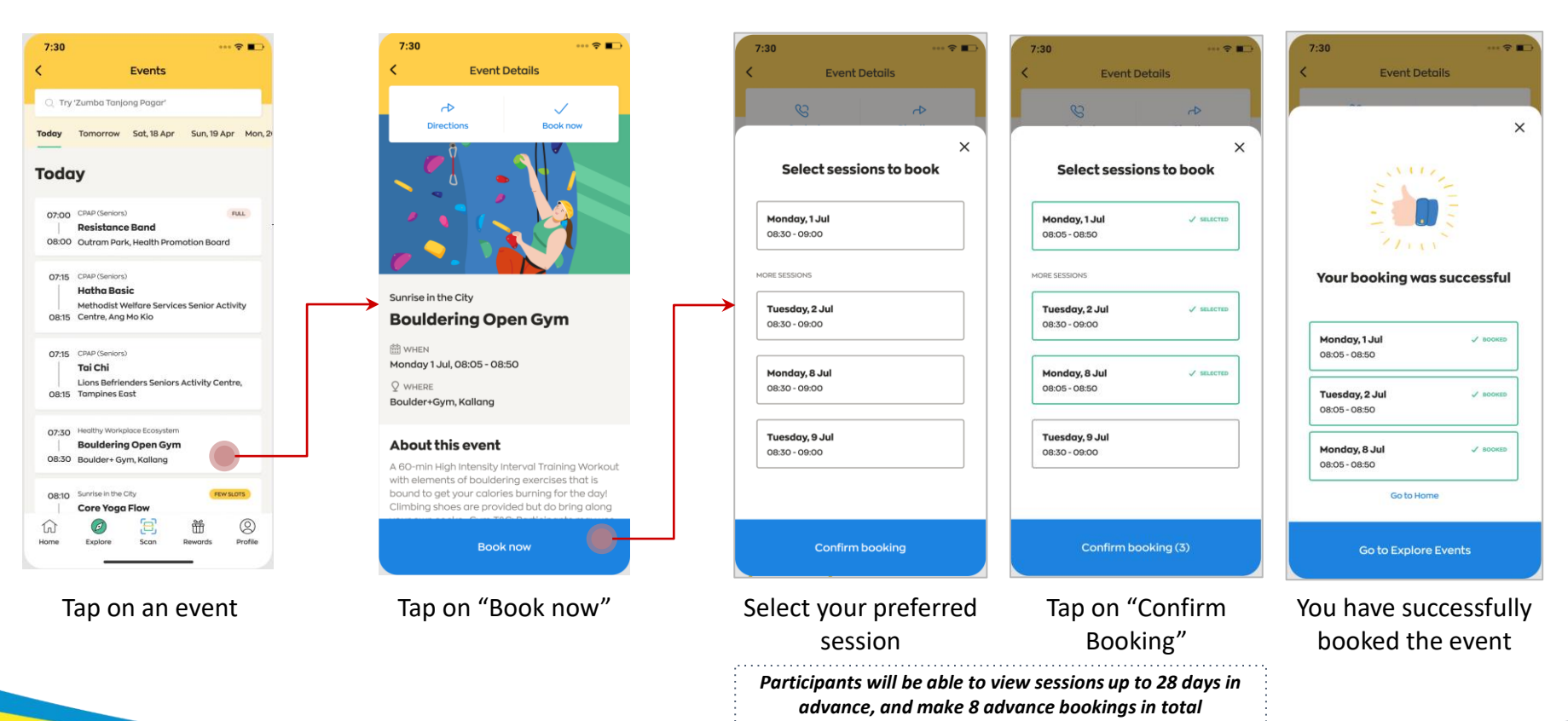

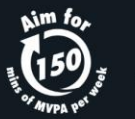

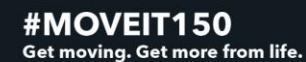

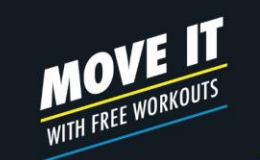

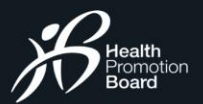

### E V E N T S B O O K I N G **Booking confirmation**

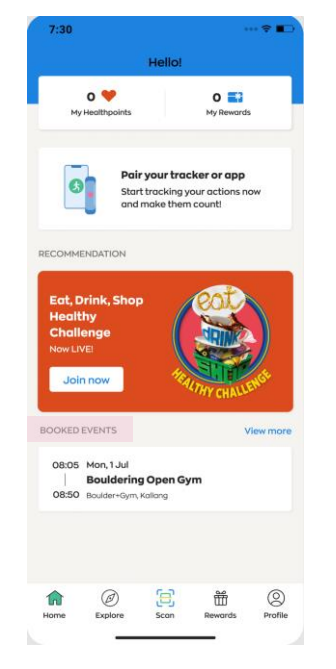

Your booked event will be reflected under "Booked Events" section on home page.

Sunrise in the City (Bouldering Open Gym): Booking Confirmation

Healthy365 to you

> Dear Jasmine, Please be informed that you have successfully booked for the following session(s):

#### Sunrise in the City (Bouldering Open Gym)

1 Jul 2020, 08:05 - 08:50, Boulder+Gym, Kallang 2 Jul 2020, 08:05 - 08:50, Boulder+Gym, Kallang 8 Jul 2020, 08:05 - 08:50, Boulder+Gym, Kallang

As these slots are reserved for you, we look forward to your participation. Please note that there may be specific instructions which can be found under "About this event" in the Healthy 365 App. Participants who do not meet the eligibility criteria (if any) will not be allowed to take part in the session(s).

This is an auto-generated email. Please do not reply to this email. For enquiries, kindly contact the organiser. Refer to the Healthy 365 app for the organiser's email and contact number.

A confirmation email will be sent to you.

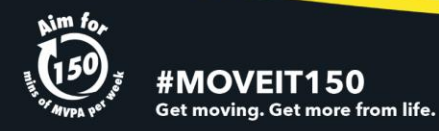

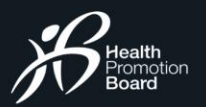

# **MOVE IT**<br>WITH FREE WORKOUTS

### B O O K I N G S E S S I O N S **View your booked events**

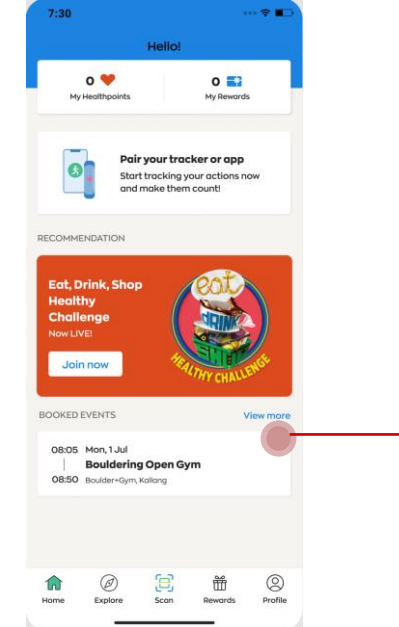

Tap on "View More" to check your list of booked events, including upcoming and past events.

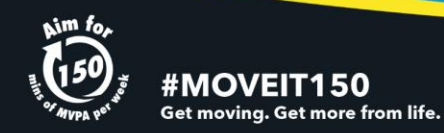

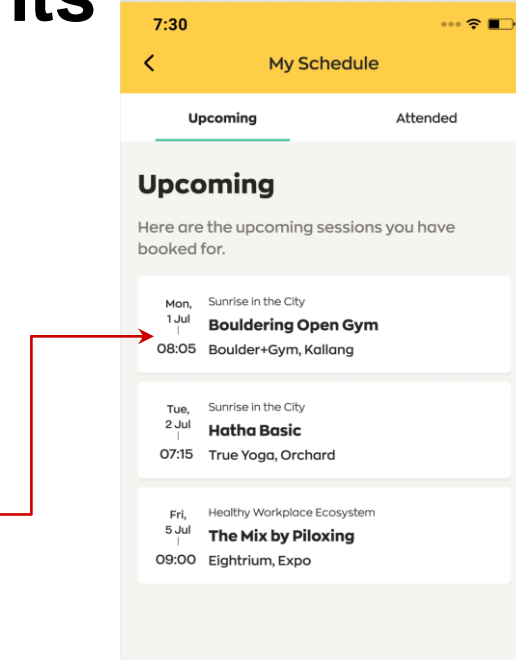

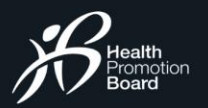

# **MOVE IT**<br>WITH FREE WORKOUTS

## B O O K I N G S E S S I O N S **Update on event changes**

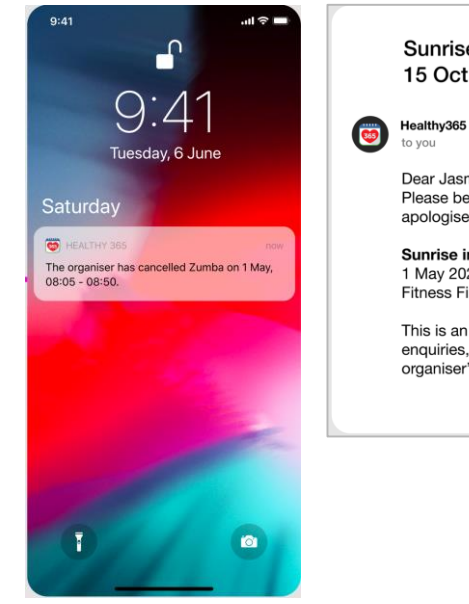

#### Sunrise in the City (Zumba): Session Cancelled for 15 Oct 2020

Dear Jasmine. Please be informed that the following session has been cancelled. We apologise for the inconvenience caused.

Sunrise in the City (Zumba) 1 May 2020, 08:05 - 08:50 Fitness First, Raffles Place

This is an auto-generated email. Please do not reply to this email. For enquiries, kindly contact the organiser. Refer to the Healthy 365 app for the organiser's email and contact number.

If your booked event is cancelled or has a change in location, you will receive a push notification and email in advance.

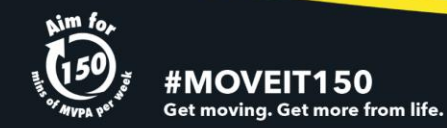

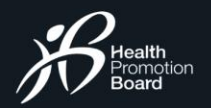

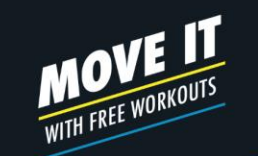

### E V E N T C A N C E L L A T I O N **How to cancel your booked events**

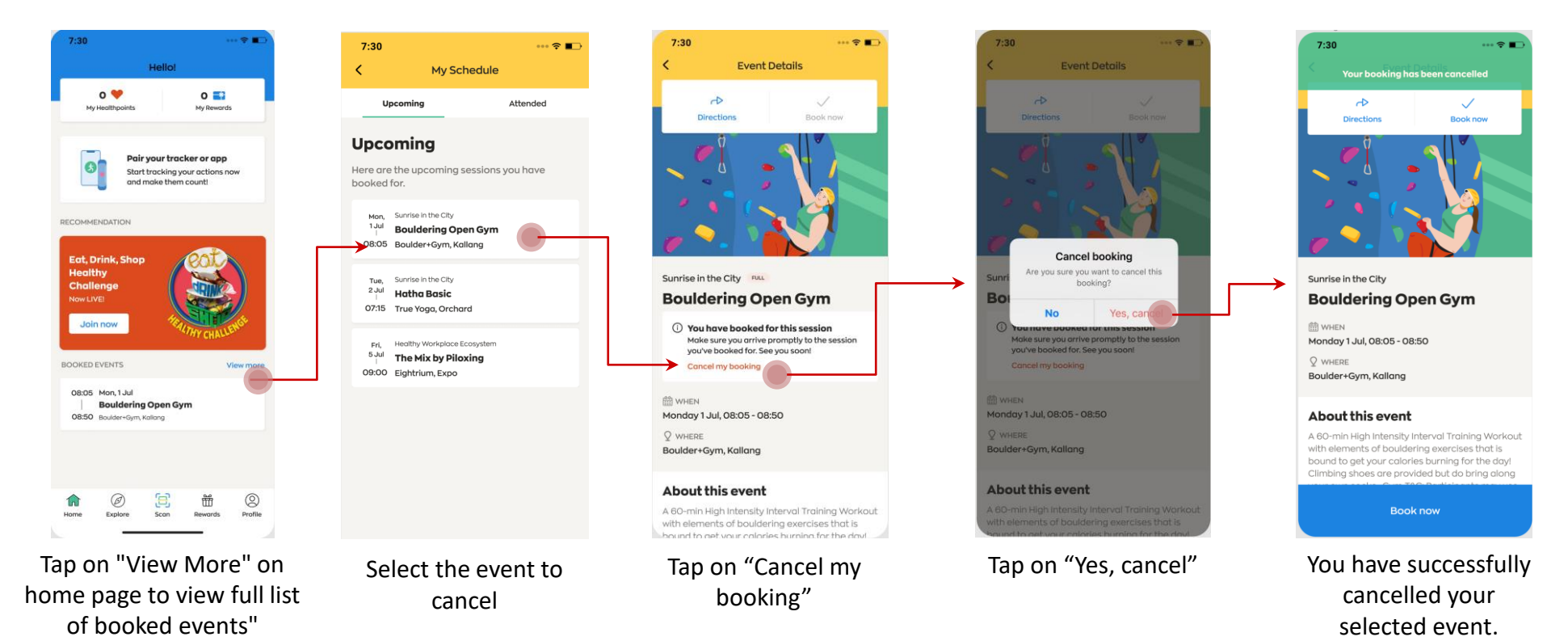

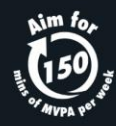

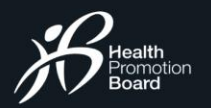

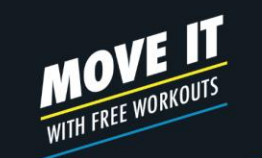

### ONSITE ATTENDANCE REGISTRATION **How to register for your attendance onsite**

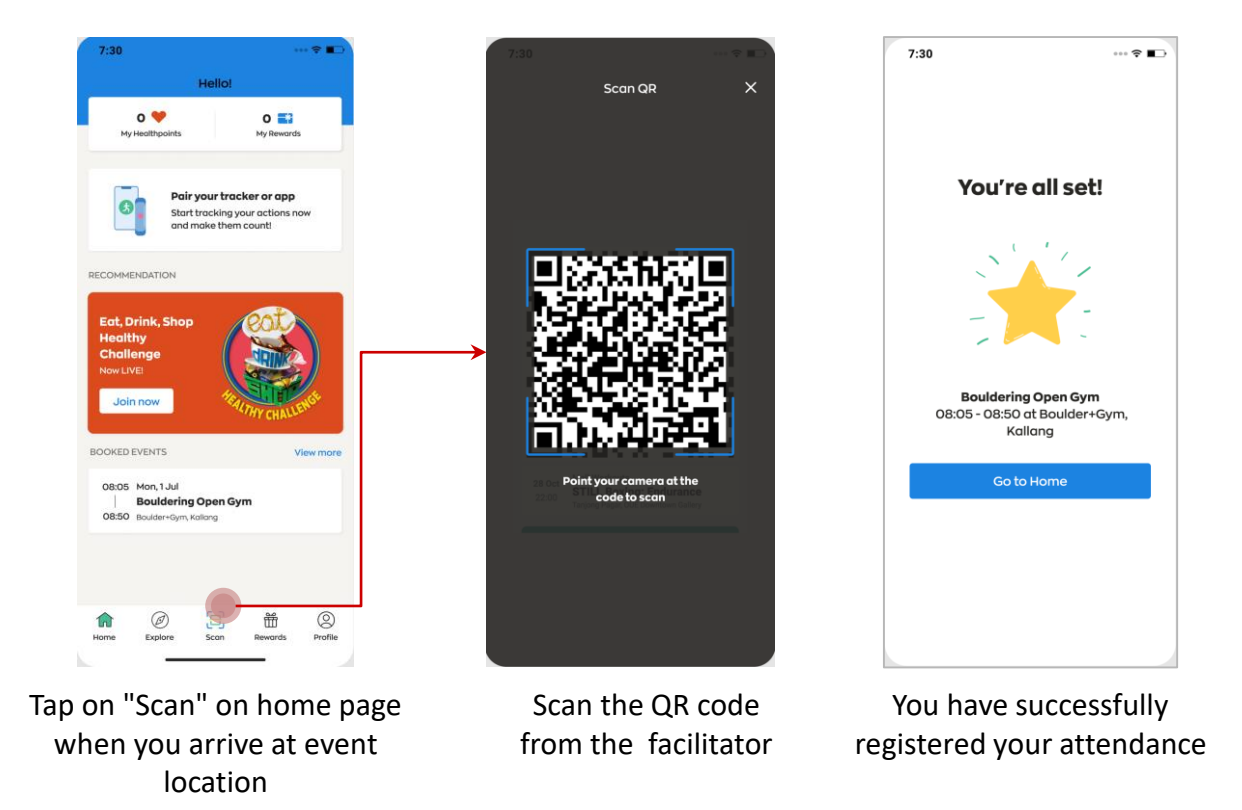

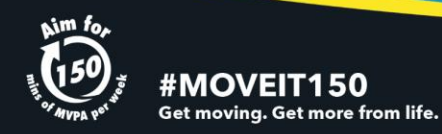

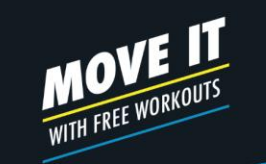

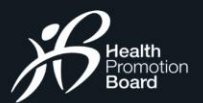

### POST EVENT FEEDBACK **Complete the survey form**

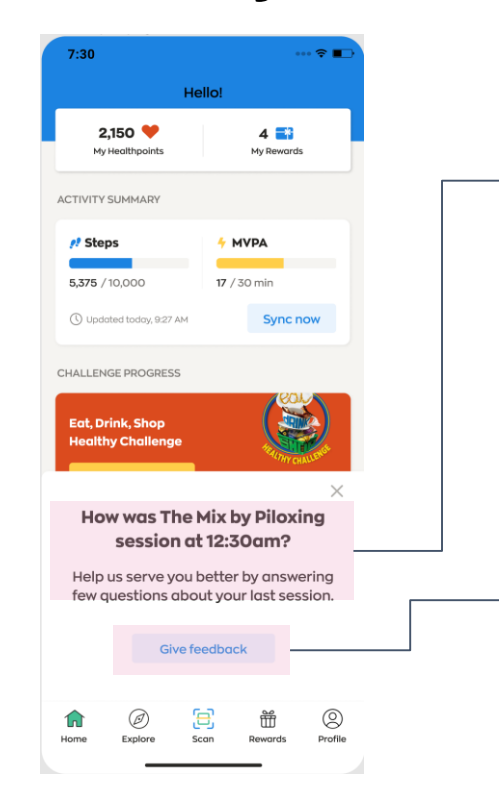

### **Survey Alert**

At the end of the event, you may be prompted to complete a simple survey to help improve our programmes.

**Start Survey** Tap here to share your feedback

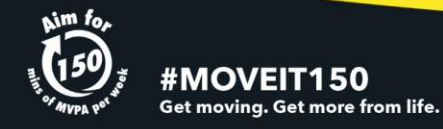